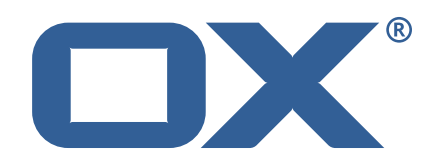

## **Dovecot Migration Framework Worker Technical Documentation for** 1.1.0

2022-01-31

©2022 by OX Software GmbH. All rights reserved. Open-Xchange and the Open-Xchange logo are trademarks or registered trademarks of OX Software GmbH. All other company and/or product names may be trademarks or registered trademarks of their owners. Information contained in this document is subject to change without notice.

# **Contents**

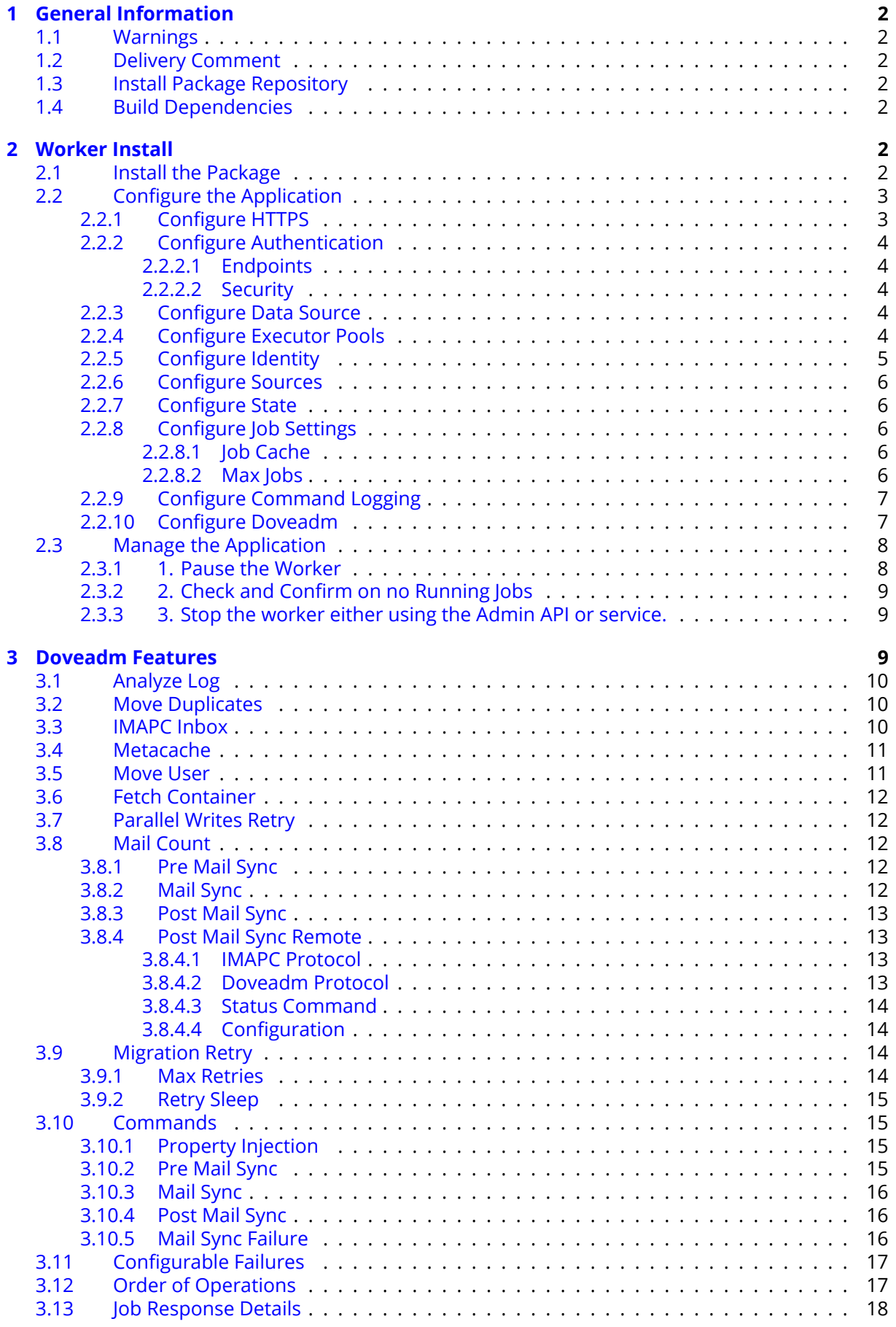

# $\bigcup$

![](_page_3_Picture_1.jpeg)

![](_page_3_Picture_108.jpeg)

![](_page_4_Picture_1.jpeg)

# <span id="page-4-0"></span>**1 General Information**

### <span id="page-4-1"></span>**1.1 Warnings**

### **Warning**

This preview delivery is not for productive usage and not affected by service-level agreements.

### **Warning**

Custom configuration or template files are potentially not updated automatically. After the update, please always check for files with a **.dpkg-new** or **.rpmnew** suffix and merge the changes manually. Configuration file changes are listed in their own respective section below but don't include changes to template files. For details about all the configuration files and templates shipped as part of this delivery, please read the relevant section of each package.

## <span id="page-4-2"></span>**1.2 Delivery Comment**

This delivery was requested with following comment:

*DMF Worker 1.1.0 Preview Delivery 2*

## <span id="page-4-3"></span>**1.3 Install Package Repository**

This delivery is part of a restricted preview software repository:

```
https://software.open-xchange.com/components/dmf-worker/preview/1.1.0/RHEL7
https://software.open-xchange.com/components/dmf-worker/preview/1.1.0/DebianStretch
https://software.open-xchange.com/components/dmf-worker/preview/1.1.0/DebianBuster
```
## <span id="page-4-4"></span>**1.4 Build Dependencies**

This delivery was build with following dependencies:

RedHat:RHEL-7,Debian:Stretch,Debian:Buster

# <span id="page-4-5"></span>**2 Worker Install**

The DMF Worker is a stateful service which processes the migration jobs that are added to the Migration Database queue by the DMF Scheduler. How it processes those jobs is configurable. This guide will discuss the instation of the Worker as well as all configuration options.

## <span id="page-4-6"></span>**2.1 Install the Package**

The Worker can be installed with package open-xchange-dmf-worker. You will find that the package requires JRE8.

Example:

1 apt-get install open-xchange-dmf-worker

This package registers a systemd service script called dmf-worker.

You will find all related application files under /opt/open-xchange/dmf/worker.

Where you install the Worker(s) is completely based upon how you plan to use it. While DMF stands for *Dovecot* Migration Framework, in reality, it is more like a *Mail* Migration Framework because

![](_page_5_Picture_1.jpeg)

nothing restricts you from using it for just Dovecot migrations. In fact, bare bones, it is just a job processing framework that allows you to plug in any Job Worker to process your job. However, this guide will assume that you are using DMF for a Dovecot target migration. If you want to know more about using it outside of Dovecot, see the DMF Beyond Dovecot documentation.

For this purpose, you will install one DMF Worker on every Dovecot backend that you plan to migrate users into. DMF must have execute permission on the Dovecot doveadm shell utility.

## <span id="page-5-0"></span>**2.2 Configure the Application**

Once installed, you can find the configuration file at: /opt/open-xchange/dmf/worker/etc/dmfworker.yml All properties can also be set as environment variables.

For instance, http.admin.username would be HTTP\_ADMIN\_USERNAME, while it would be configured as follows in dmf-worker.yml:

```
http:
  admin:
    username: admin
```
Environment variables have precedence over configuration file settings.

#### <span id="page-5-1"></span>**2.2.1 Configure HTTPS**

The Worker does not expose a custom API, however, it exposes all built in [Micronaut Endpoints](https://docs.micronaut.io/latest/guide/index.html#providedEndpoints) as well as a metrics endpoint for prometheus at https://worker:8443/prometheus.

Review the [Micronaut HTTPS](https://docs.micronaut.io/2.0.3/guide/index.html#https) documentation and examples to configure TLS.

Use keys under micronaut.ssl to configure the server. The default configuration expects a private key and the corresponding certificate in /opt/open-xchange/dmf/certs/keystore.p12

This file can be easily generated by running the following:

1 /opt/open-xchange/sbin/dmf-worker-gen-certs -d /opt/open-xchange/dmf/certs

The script dmf-worker-gen-certs is installed as part of the open-xchange-dmf-worker package. In addition to keystore.p12 for the Worker, the script also generates worker.p12 in the same directory. This file contains the self-signed certificate, and can be used by clients to verify the identity of the Worker.

As a side-effect, the script also generates worker.pem, which is the same self-signed certificate in a more popular format. It can be used by browsers and other clients, but is not necessary for DMF operation.

If the Worker operates behind a web server or any other proxy which performs the actual TLS termination, and also uses a self-signed certificate, then its certificate can be converted to the right format manually, using Java's keytool. See the last step in the dmf-worker-gen-certs script for an example.

An example configuration:

```
micronaut:
2 ssl:<br>3 en
       enabled: true
       4 key-store:
         path: file:/opt/open-xchange/dmf/certs/keystore.p12
6 type: PKCS12
         password: verysecretpassword
       8 port: 8443
```
![](_page_6_Picture_1.jpeg)

#### <span id="page-6-0"></span>**2.2.2 Configure Authentication**

Basic authentication is used to authenticate HTTP clients. This can be configured like so:

```
http:
2 admin:
      username: admin
      password: verysecretpassword
```
<span id="page-6-1"></span>**2.2.2.1 Endpoints** All built-in [Micronaut Endpoints,](https://docs.micronaut.io/latest/guide/index.html#providedEndpoints) or custom endpoints, are restricted by default, but any can be configured to be accessed anonymously:

```
endpoints:
2 info:
      sensitive: false
```
<span id="page-6-2"></span>**2.2.2.2 Security** Restricting access to HTTP resources is enabled using the property:

• micronaut.security.enabled

You can also restrict clients by IP by using the micronaut.security.ip-patterns property.

```
micronaut:
2 security:
3 enabled: true<br>4 ip-patterns:
4 ip-patterns:
          -127.0.0.1-192.168.1.*
```
#### <span id="page-6-3"></span>**2.2.3 Configure Data Source**

The Worker must talk to the Migration Database and this is the only data source you need to configure. Aside from basic connection properties, the data source is highly configurable using any of the [JDBC Hikari](https://micronaut-projects.github.io/micronaut-sql/latest/guide/configurationreference.html#io.micronaut.configuration.jdbc.hikari.DatasourceConfiguration) properties.

# **Info**

The configured database user must have read and update permissions on the migration database tables.

Example configuration:

```
datasources:
2 default:<br>3 url: j
3 url: jdbc:mysql ://dmf-db:3306/ migration
       username: worker
5 password: verysecretpassword<br>6 dialect: MYSQL
       dialect: MYSQL
       driverClassName: org.mariadb.jdbc.Driver
```
#### <span id="page-6-4"></span>**2.2.4 Configure Executor Pools**

The DMF Worker makes use of Java executor pools to run migration jobs in parallel. You can find all configuration properties for these pools at [Micronaut Thread Pools.](https://docs.micronaut.io/latest/guide/index.html#threadPools)

In the Worker configuration, there are two pools that you should consider configuring. The important thing is the number-of-threads. The default is 100. If you plan to allow the Worker to run more than 100 jobs in parallel, then you should adjust this number. For instance, if you plan to allow your Workers to process 400 jobs in parallel, then you should set this value to at least 400 for both the worker-executor and command-executor executor pools.

![](_page_7_Picture_1.jpeg)

```
micronaut:
2 executors:<br>3 worker-e<br>4 name:<br>5 type:<br>6 number
          worker-executor:
            name: worker-executor
            type: fixed
 6 number-of-threads: 400
 7 command-executor:<br>8 name: command-e
            name: command-executor
9 type: fixed<br>10 number-of-t
            number-of-threads: 400
```
# **Info**

The executor pool max threads is not the property that the Worker uses to determine the max number of jobs it will try to process in parallel. It is only a way to configure compute resources for the DMF application. This means that you should set these values to the max number of jobs that you will ever configure the Worker to process in parallel. It is not possible to change this number while the application is running. However, you can inform the Worker to attempt to process more or less jobs during runtime by using the Scheduler backends REST API and modifing the Worker's max threads.

### <span id="page-7-0"></span>**2.2.5 Configure Identity**

Each Worker has an identity so that you can identitfy them when managing their settings, but also so that you can trace where a migration job was processed. There are two parts to a Worker identity: target and memberid.

The Worker target should represent the Target platform. For instance, if you have a platform called "cloud", you might name the Target "cloud" and then set this as the target property of every Worker that will migrate users to this platform. It is important to use the same Target name for all Workers in the same platform to prevent multiple Workers from migrating to the same target mailbox at the same time. Therefore, ensuring a 1-1 relationship between user and target mailbox.

### **Warning**

If your customer/client is still using the deprecated legacy API, then you must use a single Target called "default". This will require you to deploy a separate DMF platform for other Targets, so they should update to the new API ASAP.

The Worker's memberid must be unique within the Target. No Worker should ever have the same memeberid as another Worker who has the same target identity.

### **Warning**

There is not a mechanism in place to stop a Worker from stealing the identity of another Worker so care should be taken.

```
\begin{array}{cc} 1 & \text{dmf}: \\ 2 & \text{w} \end{array}2 worker:<br>3 ident
               identity:
                   target: cloud
                   memberid\cdot 1
```
Once the Worker has been started and registered with the Migration Database, you can manage it with the Scheduler Admin Backends REST API with the Target cloud and name cloud/1:

```
curl -X 'GET' \ \ b2 'https :// localhost :7443/ dmf/admin/api/v2/targets/cloud/backends/cloud%2F1' \
  -H 'accept: application/json' \
  4 -H 'Authorization: Basic YWRtaW46cGFzc3dvcmQ='
```
![](_page_8_Picture_1.jpeg)

#### <span id="page-8-0"></span>**2.2.6 Configure Sources**

The Worker has the ability to service any number of DMF Sources. Remember that a DMF Source is created using the Admin HTTP API and represents a Source platform. For this purpose, we will have two Sources: ["POD\_1", "POD\_2"]. Workers will get jobs for all Sources based on priority, then time of submission.

Configure the Worker to service both Sources:

```
dmf.
2 worker:<br>3 sourc
3 sources:
          - "POD_1"
          - "POD^{-2}"
```
#### <span id="page-8-1"></span>**2.2.7 Configure State**

By default, the Worker is configured to start polling for migration jobs when it is started. If you want to disable so that you can start the Worker, but not start polling for jobs until a later time, then you can change the initial state to STOPPED.

```
dmf:2 worker:<br>3 state
        state:
           initial: STOPPED
```
# **Info**

Once the Worker has been started and registered with the Migration Database, this can be changed by using the Scheduler Admin REST API. At this point, the database value will override the application configuration.

```
curl -X 'PATCH' \ \2 'https://worker:8443/dmf/admin/api/v2/targets/cloud/backends ' \<br>3 -H 'accept: application/json ' \
     -H 'accept: application/json' \
4 -H 'Authorization: Basic YWRtaW46cGFzc3dvcmQ=' \
5 -H 'Content-Type: application/json' \<br>6 -d '{
     -d '{
7 "name": "cloud/1",
      "initialState": 1
   9 }'
```
Now that we set it to 1 (STARTED), if the Worker is ever restarted, it will start polling for jobs.

#### <span id="page-8-2"></span>**2.2.8 Configure Job Settings**

<span id="page-8-3"></span>**2.2.8.1 Job Cache** The Worker collects prospective migration jobs in a local cache in order to reduce the number of sorting queries performed since the database does not actually provide a priority queue. If you find that the Worker has seemingly unnecessary high memory usage, then it may be beneficial to reduce the size of the cache, or in the case of high database load reduce the refresh rate.

```
dmf.
2 worker:<br>3 jobs:
         jobs:
4 cache:<br>5 size
              5 size: 400
              6 referesh: 1m
```
<span id="page-8-4"></span>**2.2.8.2 Max Jobs** This is the max number of migration jobs that the Worker will process in parallel. Keep in mind that this value should be less than or equal to the number-of-thread configured

![](_page_9_Picture_1.jpeg)

for the worker-executor executor pool. If it is not, then jobs will be queued within the executor and not executed until a thread is freed, thus potentially blocking another Worker from processing

```
dmf:
2 worker:<br>3 iobs
        jobs:
           max: 400
```
The max number of jobs you want to execute depends on the sizing of the server that the Worker is running, the Worker features you have enabled, and the migration command you are using. If unknown, it is recommened to start low and scale up. It is easy to increase the max jobs, however, difficult to stop jobs or handle an overloaded server.

# **Info**

it.

Once the Worker has been started and registered with the Migration Database, this can be changed by using the Scheduler Admin REST API. At this point, the database value will override the application configuration.

```
1 curl -X 'PATCH' \
2 'https :// worker :8443/ dmf/admin/api/v2/targets/cloud/backends ' \
3 -H 'accept: application/json ' \<br>4 -H 'Authorization: Basic YWRtaW<br>5 -H 'Content-Type: application/j<br>6 -d '{
      4 -H 'Authorization: Basic YWRtaW46cGFzc3dvcmQ=' \
      -H 'Content-Type: application/json' \
\frac{6}{7} -d '{<br>"name"
7 "name": "cloud/1",
       "maxThreads": 120
   9 }'
```
#### <span id="page-9-0"></span>**2.2.9 Configure Command Logging**

There are three ways to configure command execution output. This is the output whenever a native command is executed, for instance, like the migration command.

- 1. file: Redirects all output to a file. You can specify the location and file naming as well as if the file should be removed upon successful execution of the command.
- 2. logger: Redirects all output to the Worker application logger
- 3. off: silences all output

```
1 dmf:
 2<br>
3<br>
3<br>
4<br>
5<br>
5<br>
5<br>
5<br>
5<br>
7<br>
8<br>
8<br>
9
        command:
           logging:
             type: file
             file:
               # The log file name format. You can use the following specifiers:
               # * source: the source name
9 # * user: the target uid<br>10 # * phase: the migration
10 # * phase: the migration phase (pre-sync, cutover)<br>11 # * job: the job id
                   * job: the job id
12 # * date: the YYYY-MM-DD date
13 format: "%( source)-%(user)-user-migration.log"
14 location: /var/log/dmf
15 delete-on-success: false
```
#### <span id="page-9-1"></span>**2.2.10 Configure Doveadm**

This section only discusses how to setup the doveadm configuration, but you should review the DMF Doveadm Features documentation for more information on what each property is responsible for and how you should use it.

Within DMF, we have a concept of a Worker type. For this purpose, we will use the type doveadm which uses the doveadm command line tool supplied by Dovecot to process migration jobs. The

![](_page_10_Picture_1.jpeg)

documentation DMF Beyond Dovecot provides information about the other Worker types.

As already seen when configuring the Sources, the Worker supports migrating from multiple Sources to a Target. So, the doveadm Worker allows you to configure it per Source.

The configuration looks like:

![](_page_10_Figure_5.jpeg)

You can apply a special key called default and then all doveadm specific properties under that. In which case, the Worker will use this configuration if there is not an override.

To override the default, use the source name as the key:

```
dmf:
2 doveadm:<br>3 path:
           path: "/usr/bin/doveadm"
4 source:
\begin{array}{ccc} 5 & \text{default:} \\ 6 & \dots \end{array}6 ...
               7 POD_1:
                  8 ...
```
Now, when the Worker gets a migration job for POD\_1, it will use the POD\_1 doveadm configuration, but if it gets a job for POD\_2, then it will use the default doveadm configuration.

## <span id="page-10-0"></span>**2.3 Manage the Application**

The application can be started/stopped/restarted using the systemd script dmf-worker.

Start example:

```
systemctl start dmf-worker
```
Stop example:

```
systemctl stop dmf-worker
```
### **Warning**

The DMF Worker is very stateful in a number of ways. It is extremly important to only stop the application while it is processing migraiton jobs in critical situations.

The proper way to stop a DMF worker is:

#### <span id="page-10-1"></span>**2.3.1 1. Pause the Worker**

By using the DMF Scheduler Admin REST API.

```
curl -X 'PATCH' \ \2 'https://scheduler:8443/dmf/admin/api/v2/targets/default/backends ' \<br>3 -H 'accept: application/json ' \<br>4 -H 'Authorization: Basic YWRtaW46cGFzc3dvcmQ=' \<br>5 -H 'Content-Type: application/json ' \<br>6 -d '{
       -H 'accept: application/json' \
       -H 'Authorization: Basic YWRtaW46cGFzc3dvcmQ=' \
       -H 'Content-Type: application/json' \
       -d '{
       "name": "default/worker1",
8 "command": "PAUSE"
    9 }'
```
![](_page_11_Picture_1.jpeg)

#### <span id="page-11-0"></span>**2.3.2 2. Check and Confirm on no Running Jobs**

Once you have confirmed that the Worker has no running jobs, you can stop it. This can be confirmed by using the Scheduler API to get the current status of the Worker. If the Worker is paused and has 0 threads, then it is not running any migration jobs.

```
curl -X 'GET' \ \n\2 'https :// localhost :7443/ dmf/admin/api/v2/targets/default/backends/default%2Fwoker1 ' \
3 -H 'accept: application/json ' \
     -H 'Authorization: Basic YWRtaW46cGFzc3dvcmQ='
```

```
1 {
 2 "name": "default/worker1",<br>3 "target": "default",
        "target": "default",
 4 "initialState": 1,<br>5 "maxThreads": 200,<br>6 "status": 0, <--<br>7 "threads": 0, <--
        "maxThreads": 200,
 6 "status": 0, <-- 0 is paused
 7 "threads": 0, <-- 0 threads means 0 jobs running
 8 "command": null,
 9 "updated": "2021-04-12T21 :34:56.00Z"
1<sub>0</sub>
```
#### <span id="page-11-1"></span>**2.3.3 3. Stop the worker either using the Admin API or service.**

```
1 curl -X 'PATCH' \
2 'https :// scheduler :8443/ dmf/admin/api/v2/targets/default/backends ' \
      -H 'accept: application/json' \
4 -H 'Authorization: Basic YWRtaW46cGFzc3dvcmQ=' \<br>5 -H 'Content-Type: application/json' \<br>6 -d '{
      5 -H 'Content-Type: application/json ' \
      -d \prime {
7 "name": "default/worker1",<br>8 "command": "STOP"
      "command": "STOP"
   9 }'
```
The Worker will stop polling for jobs and the application will close.

# <span id="page-11-2"></span>**3 Doveadm Features**

By default, the DMF Worker will use the Doveadm Worker type to process migration jobs. This section lists all features, what they do, and how to configure them.

The below configuration examples assume that the key is under dmf.doveadm.source.<sourceName>. For instance, if the required configuration is to set my-property to true, then the following are equivalent:

```
1 ...:
2 my-property: true<br>3 ---<br>4 dmf:
4 dmf:<br>5 do<br>6<br>7
       doveadm:
          source:
7 mySource:<br>8 my-prop
                8 my-property: true
```
# **Info**

A migration job will be successful unless something is misconfigured, a fatal unknown exception occurs, or the migration command fails after the max retries.

![](_page_12_Picture_1.jpeg)

## <span id="page-12-0"></span>**3.1 Analyze Log**

The Worker will create a doveadm log analyzer which can be used for finding errors (some which could be automatically resolved) and mailbox statistics.

By setting to false, the following functionality will be lost:

- Find and resolve duplicate UIDs
- Find and resolve failed save due to timeout
- Collect errors for the job response
- Collect sync mail statistics

Configuration:

```
1 ...:
     analyze-log: true
```
## <span id="page-12-1"></span>**3.2 Move Duplicates**

This feature requires analyze-log.

While rare, it is possible that the source mailbox contains multiple messages with the same UID causing a duplicate UID situation. This is detected by finding log messages containing "Expunged message reappeared in session". Any UIDs with this issue will be extracted and an attempt to fix them will be made. This error causes the migration command to fail. If there is a retry configured, the duplicate fix will be performed prior to the command retry.

Step:

- 1. The Worker will connect to the source host through an imap connection
- 2. Create a new mailbox named lost+found-<originalFolder> under the folder that the UID is within.
- 3. Copy the message from the original folder to the lost and found folder
- 4. Expunge the original mail

Configuration:

```
1 ...:
    move-duplicates: true
```
If a duplicate message is found at any point during the migration (even if it is resolved), it will be included in the Migration details field in the dsync operation metadata as invalid.

Example:

```
\mathbf{f}"dsync": {
                 3 ...,
               "invalid": {
                   "INBOX": [
                  6 "uid1",
                  \int_1 "uid2"
  8 ]
 9 }
\begin{array}{ccc} 10 & & 3 \\ 11 & & 3 \end{array}\mathbf{1}
```
## <span id="page-12-2"></span>**3.3 IMAPC Inbox**

Currently, this feature executes shell commands cp and chown on a users home mail path as well as delete folders that it creates through the Java API. Unfortunately, this requires DMF to be executed with a user with this permission level.

![](_page_13_Picture_1.jpeg)

A hack to speed up delta syncs with pop3 uidl. It copies the local user's INBOX mailbox to:

• <userHome>/imapc/.INBOX/.INBOX

This is done after the pre migration command but before the migration command.

Steps:

- 1. Get the user's home path with: doveadm user -f home <userUid>
- 2. Get the user's INBOX path with: doveadm mailbox path -u <userUid> INBOX
- 3. Copy the INBOX to homePath/.INBOX.INBOX: /usr/bin/cp -a homePath/.INBOX.INBOX
- 4. Change the home path owner to vmail: /bin/chown -R vmail:vmail homePath

If configured to remove the created INBOX path, this is done after the migration command, regardless of outcome, but before the post/failure migration command.

Configuration:

```
1 ...:
    2 copy-imapc-inbox: true
3 remove-imapc-path: true
```
### <span id="page-13-0"></span>**3.4 Metacache**

Executes metacache flush and/or metacache clean for the target user. This is only done after a successful migration command but before the post migration command.

Configuration:

```
1 ...:
2 flush-metacache: true
     clean-metacache: true
```
### <span id="page-13-1"></span>**3.5 Move User**

This requires that the director property is enabled and the http configuration is complete.

This will make a move user request to the configured doveadm HTTP API for the target user.

Steps:

- 1. Get Workers IP address
- 2. Get the list of Dovecot backends from the HTTP API directorStatus command
- 3. Verify that the Worker's IP is one of the backends
- 4. Move the target user to this backend with the HTTP API directorMove command

Configuration:

```
micronaut:
 2 http:<br>3 ser
         services:
 4 # Configure the HTTP client connection properties for the doveadm HTTP API
           # https://docs.micronaut.io/latest/guide/configurationreference.html#io.micronaut.
                http.client.ServiceHttpClientConfiguration
6 doveadm:<br>
7 ssl:<br>
8 enat<br>
9 trus<br>
10 pa<br>
11 pa
             ssl:enabled: true
                trust-store:
                 path: file:/opt/open-xchange/dmf/certs/doveadm.p12
11 password: verysecretpassword<br>12 type: PKCS12
12 type: PKCS12<br>13 ...:
13 ...:
14 director:<br>15 enabled
        enabled: true
16 move-user: true
```
![](_page_14_Picture_1.jpeg)

```
17 http:<br>18 url
18 url: "https://doveadmhttpapi"<br>19 username: admin
19 username: admin
20 password: verysecretpassword<br>21 director-tag: aa
21 director-tag: aa<br>22 use-only-tagged:
           use-only-tagged: false
```
# <span id="page-14-0"></span>**3.6 Fetch Container**

Gets the userdb container value in the configured container file for the value of imapcoptions defined for the user. If imapcoptions is not set for the user, but this is enabled, then it wont be used. The found value can be injected into migration commands with %{mdb:container}.

Configuration:

```
1 ...:
2 fetch-container: true
    container-file: /etc/dovecot/passwd.container
```
### <span id="page-14-1"></span>**3.7 Parallel Writes Retry**

If retries are configured and a failure has occurred with error message containing failed: PUT .+ failed: Absolute request timeout expired, then the following setting override will be added to the migration command prior to the retry:

```
• -o plugin/obox max parallel writes=1
```
### <span id="page-14-2"></span>**3.8 Mail Count**

Properties to configure counting of mailbox messages and size.

#### <span id="page-14-3"></span>**3.8.1 Pre Mail Sync**

Collect local mailbox stats after the pre migration command but before the migration command.

```
The result is logged as: destination system statistics before sync. messages: {}, size: {}
(bytes)
```
Configuration:

```
1 ...:
2 count:
       pre: true
```
#### <span id="page-14-4"></span>**3.8.2 Mail Sync**

This feature requires analyze-log.

Count the number of saved and expunged mails during the migration command. The results are stored with the job response as the sync saved and expunged message counts.

Configuration:

```
1 ...:<br>2 cc
\frac{2}{3} count:
          sync: true
```
![](_page_15_Picture_1.jpeg)

#### <span id="page-15-0"></span>**3.8.3 Post Mail Sync**

Collect local mailbox stats after the successful migration command but before the post migration command. The results are stored with the job response as the target mailbox size and message count.

Configuration:

```
1 ...:
2 count:
       post: true
```
#### <span id="page-15-1"></span>**3.8.4 Post Mail Sync Remote**

Collect the remote mailbox stats after the successful migration command but before the post migration command. The results are stored with the job response as the origin mailbox size and message count.

Configuration:

```
1 ...:
 count:
    remote: true
```
There are four ways to configure how the remote count will be executed:

<span id="page-15-2"></span>**3.8.4.1 IMAPC Protocol** This feature requires the imapc configuration or all imap connection properties included with the migration job.

If the user's Sourcehost definition does **not** use a status command, and the remote-protocol is set as imapc, then a default remote count command will be used.

This command is:

```
1 doveadm -f tab -o imapc_ssl=<imaps/no> -o imapc_host=<sourcehost > -o imapc_user=<sourceUid
   > -o imapc_password=<password> -o imapc_port=<port> -o mail=imapc: mailbox status -u <
    sourceUid> "messages vsize" INBOX/* INBOX *
```
Configuration:

```
1 ...:
2 count:<br>3 remo
3 remote-protocol: imapc
4 imapc:<br>5 host
       host: host.with.imap
6 port: 143
7 prefix:<br>8 master-
       master-user: admin
       9 master-password: verysecretpassword
```
<span id="page-15-3"></span>**3.8.4.2 Doveadm Protocol** This feature requires the doveadm configuration.

If the user's Sourcehost definition does **not** use a status command, and the remote-protocol is set as doveadm, then a default remote count command will be used.

This command is: doveadm -f tab -o doveadm\_password=<doveadm.password> mailbox status u <sourceUid> -S <doveadm.host>:<doveadm.port> "messages vsize" INBOX/\* INBOX \*

Configuration:

1 ...:

![](_page_16_Picture_1.jpeg)

```
2<br>3<br>3<br>4<br>4<br>5<br>5<br>5<br>5<br>5<br>5<br>port
          remote-protocol: doveadm
       4 doveadm:
          host: host.with.doveadm
          6 port: 24245
          .<br>password: verysecretpassword
```
<span id="page-16-0"></span>**3.8.4.3 Status Command** If the user's Sourcehost definition **does** include a status command, then that command will be used. The command must use the mailbox status doveadm subcommands as well as a tab formatter.

<span id="page-16-1"></span>**3.8.4.4 Configuration** To override all other options, you can specify the remote count command using configuration.

Configuration:

```
1 ...:<br>
2 ....<br>
3 4 5 6 7 8 9<br>
10<br>
10
         count:
            3 remote-command:
               name: doveadm
                options:
                   - name: -fvalue: tab
                   - name: -o
                       value: "imapc_user=%{mdb:ruid}"
10 - name: -0<br>
11 value: "<br>
12 - name: -0<br>
13 value: "<br>
14 - name: -0<br>
15 value: "1<br>
16 sub-command:<br>
17 name: mail
                      11 value: "imapc_password =%{ conf:imapc_master_password }"
                   - name: -o
                      value: "imapc_host=%{mdb:sourcehost}"
                   - name: -o
                       value: "mail=imapc:"
               sub-command:
17 name: mailbox status<br>18 arguments:
18 arguments:<br>
19 - "messa;<br>
20 - "INBOX<br>
21 - "INBOX<br>
22 - "*"<br>
23 options:<br>
24 - name:
                       - "messages vsize"
                      - "INBOX/*"
                       - "INBOX"
                       2^2 \frac{1}{2} \frac{1}{2} \frac{1}{2}options:
24 - name: -u<br>25 value: "
                          value: "%{mdb:uid}"
```
### <span id="page-16-2"></span>**3.9 Migration Retry**

Properties to configure retrying the migration command after a failure.

#### <span id="page-16-3"></span>**3.9.1 Max Retries**

Max number of retries for doveadm sync errors which are non fatal. To override any specific error code, use code-max.

Override for max on the error code level.

Configuration:

```
1 ...:
2 retry:<br>3 max:
            max: 1\begin{array}{cc} 4 & \text{code-max:} \\ 5 & 75:5 \end{array}5 75: 5
```
![](_page_17_Picture_1.jpeg)

#### <span id="page-17-0"></span>**3.9.2 Retry Sleep**

The amount of time in ms to sleep before retrying the migration command. To override any specific error code use code-sleep.

Override for sleep on the error code level.

Configuration:

```
1 ...:<br>2 re
2 retry:<br>3 slee
         3 sleep: 5000
         code-sleep:
            5 75: 15000
```
### <span id="page-17-1"></span>**3.10 Commands**

The Doveadm DMF Worker has the ability to execute various commands throughout the migration job. This includes the main migration command. The migration command must be a [Doveadm-](https://wiki.dovecot.org/Tools/Doveadm/Sync)[Sync](https://wiki.dovecot.org/Tools/Doveadm/Sync) command. If you are looking to do something else, then you likely do not want to use the Doveadm DMF Worker, and should look into the DMF Beyond Dovecot documentation. Any other command constraints will be listed in the following sections.

#### <span id="page-17-2"></span>**3.10.1 Property Injection**

Commands can have properties injected into them. By default, you can do the following:

- MDB formatters are used like %{mdb:X}, where X can be: md5path, 2chrruid, container, uid, ruid, sourcehost, source, sourcepasswd, imapcoptions, email, sourceport, imapc\_ssl, exclude
- Conf formatters are used like %{conf:Y}, where Y can be: imapc host, imapc master password, imapc\_master\_user, imapc\_prefix, imapc\_port

You can also define custom properties that can be injected into commands. You will use the same %{conf:Y} formatter where Y will be defined under the property:

• dmf.doveadm.source.<sourceName>.command.inject

For example, if you define:

```
1 ...:
2 command:<br>3 inject
          inject:
             s<br>test: value
```
then you can have a command doveadm -o setting=%{conf:test} and the command would resolve to doveadm -o setting=value

The order of injection is:

- 1. custom inject properties
- 2. imapc properties from config
- 3. user properties from job

All commands support property injection.

#### <span id="page-17-3"></span>**3.10.2 Pre Mail Sync**

This can be any shell command and it is executed prior to the migration command. An applicable example would be to specify a shell script that takes the sourceUid and locks the source mail account.

Configuration:

![](_page_18_Picture_1.jpeg)

1 ...: cc<br>
2 3 4 5 6 7 8 9 9 9 9 10 11 12 13 14 5 6 7 8 9 9 10 11 12 12 13 14 15 6 7 8 9 9 10 11 12 13 14 15 6 7 8 9 9 1 command: sync: pre: name: echo arguments: 7 - pre 8 - sync 9 -  $\sqrt{\frac{m}{\pi}}$ <br>10 cutover: 10 cutover:<br>11 pre:<br>12 name pre: 12 name: echo<br>13 name: echo 13 arguments:<br>14 - pre 14 - pre<br>15 - cut  $\begin{array}{ccc} 15 & - \text{ cutover} \\ 16 & - \sqrt{\frac{1}{2}} \\ 16 & - \sqrt{\frac{1}{2}}\end{array}$  $-$  "%{mdb:uid}"

#### <span id="page-18-0"></span>**3.10.3 Mail Sync**

Overrides the migration command. This must be a [Doveadm-Sync](https://wiki.dovecot.org/Tools/Doveadm/Sync) command.

```
Configuration:
 1 ...:
 2 command:<br>3 sync:<br>4 sync<br>5 na<br>5 .<br>6 .<br>7 cutove
            sync:
               sync:
                 name: doveadm
                  6 ...
 7 cutover:<br>8 sync:
 8 sync:<br>9 nam
9 name: doveadm<br>10 ...
                  10 ...
```
#### <span id="page-18-1"></span>**3.10.4 Post Mail Sync**

This can be any shell command and it is executed after a successful migration command. An applicable example would be to specify a shell script that takes the sourceUid or targetUid and changes a proxy status.

Configuration:

```
1 ...:
 2 command:<br>3 sync:<br>4 post<br>na ar<br>5 na ar<br>3 synchanas
            sync:
               post:
                   name: echo
                    arguments:
                       - post
                       - sync
9 - \sqrt[n]{\text{mdb:uid}}"<br>10 cutover:<br>11 post:
             cutover:
11 post:<br>12 name
12 name: echo<br>13 name: echo
13 arguments:<br>14 - post
\begin{array}{ccc} 14 & - & \text{post} \\ 15 & - & \text{cutor} \end{array}15 - cutover<br>16 - "%{mdb:
                        - "%{mdb:uid}"
```
#### <span id="page-18-2"></span>**3.10.5 Mail Sync Failure**

This can be any shell command and it is executed after a migration command failure. If retries are configured, this is only executed if the last retry is still a failure. An applicable example would be to specify a shell script that takes the sourceUid and unlocks the source mail account.

![](_page_19_Picture_1.jpeg)

Configuration:

1 ...: 2 command:<br>3 sync: 3 sync:<br>4 5 fai<br>5 n<br>8 a<br>8 9 failure: name: echo arguments: - failure - sync 9  $-$  " $\sqrt[3]{\text{mdb:uid}}}$ "<br>10  $\text{cutover:}$ 10 cutover:<br>11 failur 11 failure:<br>12 name:<br>13 argume name: echo 13 arguments:<br>14 - failur - failure 15 - cutover  $16$  - "%{mdb:uid}"

## <span id="page-19-0"></span>**3.11 Configurable Failures**

By default, the only things that will mark a migration as FAILURE, is a misconfiguration or a failed migration command. However, the other steps in the migration can be configured to mark the migration as FAILURE if they fail.

Note: This will also cause the post migration failure command to be executed. Currently it is only executed if the migration command fails.

This feature is useful when, for instance, you configure a post migration command to do some processing of the mail data, and if that processing fails, then the user should not be marked as migrated.

By default, the doveadm migration command is the only step that will mark a migration as failed if it fails. All other steps by default will not mark a migration as failed if they fail, however, they can be configured to do so.

Configuration:

```
1 ...:
2 failure-flags:
       cutover:
         4 post-migration-command: true
```
Supported configuration keys: INCLUDE-SNIPPET-25: markdownInclude/2/snippet-25.txt

## <span id="page-19-1"></span>**3.12 Order of Operations**

The migration job order of operations (only if configured):

- 1. Move User
- 2. Pre Mail Sync Command
- 3. Copy IMAPC Inbox
- 4. Pre Mail Sync Count
- 5. Mail Sync(Migration) Command + Mail Sync Count
- 6. Remove IMAPC Inbox

Successful Migration Command:

- 1. Post Mail Sync Count
- 2. Post Mail Sync Remote Count
- 3. Flush Metacache
- 4. Clean Metacache
- 5. Post Mail Sync Command

![](_page_20_Picture_1.jpeg)

Failed Migration Command:

1. Mail Sync Failure Command

## <span id="page-20-0"></span>**3.13 Job Response Details**

Each operation will provide a status in the Migration Job Response details field. This field is a JSON array with the results from the order of operations.

The operation will only be included if the feature supporting that operation is enabled. For instance, if there is not a Pre Mail Sync Command configured, then there will not be a "pre migration command" operation in the details.

Example:

```
1 [
 2 {
         "pre migration command": {
            "success": true,
            "command": "echo pre mail sync user1",
            6 "exitCode ": 0,
         "errors": []<br>}
 8 }
       9 },
10 {
         "copy imapc inbox": {
            12 "success": true ,
         "errors": []<br>}
14 }
       15 },
16 {
         "count local mailbox pre sync": {
            "success": true,
            19 "command": "doveadm -f tab mailbox status -u user1 \" messages vsize\" INBOX/* INBOX
                 *",
            "exitCode": 0,
            "errors": []
22 }
       23 },
24 {
         "dsync": {
26 "success": true,<br>27 "command": "dove
            27 "command": "doveadm -o imapc_host=host -o imapc_user=user1 -o imapc_password=<hidden
                > -o imapc_port =143 backup -R -u user1 imapc:",
28 "exitCode": 0,<br>29 "errors": [],<br>30 "attempts": 1,
            "errors": [],
30 "attempts": 1,<br>
31 "saved": {<br>
32 "INBOX": 50,<br>
33 "special": 2<br>
34 },<br>
"special": {<br>
36 "special": {<br>
37 },<br>
"invalid": {
            "saved": {
              "INBOX": 50,
              33 "special": 25
            34 },
            "expunged": {
              "special": 5
            37 },
            "invalid": {
              "INBOX": [
                 "uid1",
                 "uid2"
42 ]
43 }
44 }
       45 },
46 {
47 "remove imapc inbox": {
            "success": true,
            "errors": []
50 }
       51 },
52 {
         // This should only exist after a dsync success
```
![](_page_21_Picture_1.jpeg)

```
54 "count local mailbox post sync": {<br>55 "success": true,<br>56 "command": "doveadm -f tab mailb
               success": true,
               56 "command": "doveadm -f tab mailbox status -u user1 \" messages vsize\" INBOX/* INBOX
                     *"
 57 "exitCode ": 0,
            "errors": []<br>}
 59<br>60
         60 },
 \begin{array}{cc} 61 & \text{f} \\ 62 & \text{f} \end{array}62 // This should only exist after a dsync success
 63 count remote mailbox": {<br>64 contess": true.
 64 m success": true,<br>65 m command": "dove
               65 "command": "doveadm -f tab -o imapc_host=host -o imapc_user=user1 -o imapc_password
                     =<hidden > -o imapc_port =143 -o mail=imapc: mailbox status -u user1 \" messages
                    vsize\" INBOX/* INBOX *",
 66 "exitCode ": 0,
            "errors": []<br>}
 68 }
         \},
 70 {
            // This should only exist after a dsync success
            "flush user metacache": {
               "success": true,
               "command": "doveadm metacache flush -u user1",
               "exitCode": 0,
               "errors": []
 77 }
         78 },
 79 {
 80 // This should only exist after a dsync success<br>81 = "clean user metacache": {
 81 The "clean user metacache": {<br>82 The "success": false,
 82 success": false,<br>83 settlement of the settlement of the set of the set of the set of the set of the set of the set of the set o
 83 "command": "doveadm metacache clean -u user1",
 84 "exitCode": 75,<br>85 "errors": ["som
            "errors": ["some error message"]<br>}
 86<br>87
         87 },
 88 {
 89 // This should only exist after a dsync success<br>90 "post migration command": {<br>91 "success": true,
            "post migration command": {
 91 "success": true,<br>92 "command": "echo
               "command": "echo post mail sync user1",
               "exitCode": 0,
               "errors": []
93<br>94<br>95<br>96 },
         96 },
 97 \left\{ \begin{array}{c} 97 \\ 98 \end{array} \right.98 // This should only exist after a failure
99 "post migration failure command": {
100 "success": true,<br>101 "command": "echo
101 Tommand": "echo post mail sync failure user1",<br>102 TexitCode": 0,
               "exitCode": 0,
103 "errors": []
\begin{array}{cc} 104 & 3 \\ 105 & 3 \end{array}\begin{array}{cc} 105 \\ 106 \end{array} 1
106
```
# <span id="page-21-0"></span>**4 Worker Health**

As part of the [Micronaut framework,](https://docs.micronaut.io/latest/guide/index.html#healthEndpoint) each Worker node monitors several components and reports a health check, which is reachable under the path /health.

It's possible to configure the endpoint to be reachable without authentication and provide a simple status output, and then all other details when authenticated.

## <span id="page-21-1"></span>**4.1 Without Authentication**

![](_page_22_Picture_1.jpeg)

```
curl https://worker:8443/health
```
Sample output:

```
1 {
2 "status" : "UP"
    \overline{ }
```
## <span id="page-22-0"></span>**4.2 With Authentication and Full Details**

```
curl -u admin: secret https://worker: 8443/ health
```

```
Sample output:
```

```
1 \quad {
        "name": "worker",
        "status": "UP",
        "details": {
          5 "jdbc": {
             "name": "worker",
             "status": "UP",
             "details": {
                9 "jdbc:mysql ://dmf-db:3306/ migration?createDatabaseIfNotExist=true": {
10 "name": "worker",
11 "status": "UP",
                  "details": {
                     "database": "MariaDB",
                     "version": "10.5.4-MariaDB-1:10.5.4+ maria~focal"
15 }
16 }
17 }
          18 },
19 "compositeDiscoveryClient()": {<br>20 "name": "worker",
20 "name": "worker",<br>
21 "status": "UP"<br>
22 },<br>
23 "diskSpace": {<br>
24 "name": "worker",<br>
25 "status": "UP",<br>
26 "details": {<br>
27 "total": 126557
             "status": "UP"
          22 },
23 "diskSpace ": {
24 "name": "worker",
25 "status": "UP",
             "details": {
                27 "total": 126557421568 ,
                28 "free": 71800446976 ,
            "threshold": 10485760<br>}
28<br>29<br>3031 },
           "service": {
             "name": "worker",
          "status": "UP"<br>}
31<br>32<br>33<br>34<br>35
\begin{array}{c} 36 \\ 37 \end{array} }
37 }
```
## <span id="page-22-1"></span>**4.3 Configuration**

Individual health indicators can be turned off with configuration settings, which can be specified through modifying the dmf-worker.yml configuration file or through environment variables.

![](_page_23_Picture_1.jpeg)

![](_page_23_Picture_321.jpeg)

# <span id="page-23-0"></span>**5 Worker Metrics**

Each Worker node exports a number of metrics, currently all being provided by the Micronaut framework. Its metrics API provides JSON data and also offers a Prometheus API.

Note that authentication **is** required to query metrics and their values by default.

To change that behavior and not require authentication, set the configuration property endpoints.metrics.sensiti to false, either in the configuration file  $dmf-worker$ . yml or in as an environment variable.

The whole metrics API can also be disabled altogether by setting endpoints.metrics.enabled to false.

## <span id="page-23-1"></span>**5.1 List of Metrics**

A list of metric names can be queried using

```
curl -u admin: secret https://worker: 8443/metrics
```
Sample output:

```
1 2 3 4 5 6 7 8 9 10 1 1 2 3 4 5 6 7 8 9 10 1 1 2 3 4 5 6 7 8 9 10 1 1 2 3 4 5 6 7 8 9 10 1 1 2 3 4 5 6 7 8 9 10 1
         "names": [
            "executor",
            4 "executor.active",
            5 "executor.completed",
            "executor.pool.core",
            "executor.pool.max"
            8 "executor.pool.size",
            "executor.queue.remaining",
            "executor.queued",
            "hikaricp.connections",
            "hikaricp.connections.acquire",
            "hikaricp.connections.active"
            "hikaricp.connections.creation",
            "hikaricp.connections.idle",
            "hikaricp.connections.max",
            "hikaricp.connections.min",
            "hikaricp.connections.pending",
19 "hikaricp.connections.timeout"<br>20 "hikaricp.connections.usage",<br>21 "jvm.buffer.count",
            "hikaricp.connections.usage",
21 "jvm.buffer.count",<br>22 "jvm.buffer.memory.
22 "jvm.buffer.memory.used",<br>23 "jvm.buffer.total.capacit<br>24 "jvm.classes.loaded",
            "jvm.buffer.total.capacity",
24 "jvm.classes.loaded",<br>25 "jvm.classes.unloaded<br>26 "jvm.gc.live.data.siz<br>27 "jvm.gc.max.data.size
            "jvm.classes.unloaded",
            26 "jvm.gc.live.data.size",
27 "jvm.gc.max.data.size",<br>28 "jvm.gc.memory.allocate<br>29 "jvm.gc.memory.promoted
            "jvm.gc.memory.allocated",
29 "jvm.gc.memory.promoted",<br>30 "jvm.gc.pause",
30 "jvm.gc.pause",<br>31 "jvm.memory.com
31 "jvm.memory.committed",<br>32 "jvm.memory.max",
32 "jvm.memory.max",<br>33 "jvm.memory.used"
            "jvm.memory.used",
```
![](_page_24_Picture_1.jpeg)

```
34 "jvm.threads.daemon",<br>35 "jvm.threads.live",<br>36 "jvm.threads.peak",<br>37 "jvm.threads.states",
               "jvm.threads.live",
               "jvm.threads.peak",
37 "jvm.threads.states",<br>38 "logback.events",<br>39 "process.cpu.usage",
               "logback.events",
39 "process.cpu.usage",<br>40 "process.files.max",
40 "process.files.max",<br>
41 "process.files.open"<br>
42 "process.start.time"<br>
43 "process.uptime",<br>
44 "system.cpu.count",<br>
45 "system.cpu.usage".
               "process.files.open",
              "process.start.time",
               "process.uptime",
               "system.cpu.count"
45 "system.cpu.usage",
46 "system.load.average.1m"
       \overline{a}48 }
```
### <span id="page-24-0"></span>**5.2 Query a Metric**

Querying a specific metric can be achieved as follows:

```
curl -u admin:secret https://worker:8443/metrics/process.uptime
```
Sample output:

```
1 \quad {
 2 "name": "process.uptime",<br>
3 "measurements": [<br>
4 {<br>
5 "statistic": "VALUE",<br>
6 "value": 43.324<br>
7 }<br>
8 ],
          "measurements": [
             \mathfrak{f}"statistic": "VALUE",
                 6 "value": 43.324
             7 }
 8 ],<br>9 "d
          "description": "The uptime of the Java virtual machine"
10 }
```
### <span id="page-24-1"></span>**5.3 Prometheus Metrics API**

The values of all metrics can be fetched in Prometheus' format using the /prometheus endoint:

curl -u admin:secret https://worker:8443/prometheus

A portion of the sample output:

```
# HELP hikaricp_connections_active Active connections
 2 # TYPE hikaricp_connections_active gauge
   hikaricp_connections_active{pool="HikariPool-1",} 0.0
   4 # HELP jvm_buffer_memory_used_bytes An estimate of the memory that the Java virtual
        machine is using for this buffer pool
 5 # TYPE jvm_buffer_memory_used_bytes gauge
    \verb|jvm_buffer_meanory_user_bytes{id="direct",} 3.35544376E87 jvm_buffer_memory_used_bytes{id="mapped",} 0.0
    8 # HELP jvm_buffer_total_capacity_bytes An estimate of the total capacity of the buffers in
         this pool
9 # TYPE jvm_buffer_total_capacity_bytes gauge
   jvm_buffer_total_capacity_bytes{id="direct",} 3.35544375E8
11 jvm_buffer_total_capacity_bytes{id="mapped",} 0.0
```
# <span id="page-24-2"></span>**6 Beyond Dovecot**

This documentation discusses the uses of DMF outside of Dovecot. It is not necessary to review this information for a standard DMF deployment.

![](_page_25_Picture_1.jpeg)

# **Warning**

If you have not read all other documentation, you should go back before proceeding.

As previously noted, while DMF stands for *Dovecot* Migration Framework, in reality, it is more like a *Mail* Migration Framework because nothing actually limits you to Dovecot. In fact, bare bones, it is just a job processing framework that allows you to plug in any Job Worker to process your job.

# <span id="page-25-0"></span>**6.1 Job Workers**

The DMF Worker deploys with three Job Workers out of the box.

The type of job worker is configured using the dmf.worker.type property.

### <span id="page-25-1"></span>**6.1.1 Doveadm**

The doveadm worker is the standard DMF job worker and it is explained in detail in the DMF Doveadm Features section.

```
dmf:
2 worker:
      type: doveadm
```
### <span id="page-25-2"></span>**6.1.2 Simulator**

The simulator worker is used for testing both during development and deployment.

This worker does nothing but sleep for a random amount of time between 1 and 10 seconds inclusive - "simulating" the work.

```
dmf:
2 worker:
      type: simulator
```
### <span id="page-25-3"></span>**6.1.3 Command**

The command worker is used to simply execute the migration command. It does nothing more.

The migration command is not converted in the same way that the doveadm worker does it. It does support property injection, however, commands will not be converted to doveadm format and passwords will **not** be hidden.

## **Warning**

do not hard code or inject passwords into the migration command.

This worker allows you to execute any kind of command. You could write a shell command which performs the actual mail sync and configure the migration command to use it.

```
dmf:
2 worker:
      type: command
```
# <span id="page-25-4"></span>**6.2 Custom Migration**

It's also possible to implement a custom Job Worker to perform the migration in a custom way that the existing workers cannot do and then plug it into DMF.

![](_page_26_Picture_1.jpeg)

# <span id="page-26-0"></span>**7 Shipped Packages and Version**

### <span id="page-26-1"></span>**7.1 Package open-xchange-dmf-worker**

DMF Worker Dovecot Migration Framework Worker. Version: 1.1.0-2 Type: Other

### <span id="page-26-2"></span>**7.1.1 Installation**

Install on nodes with package installer **apt-get** or **yum**: <package installer> install open-xchange-dmf-worker

#### <span id="page-26-3"></span>**7.1.2 Configuration**

```
For details, please see appendix A
/opt/open-xchange/dmf/worker/etc/dmf-worker.yml (page 31)
```
# <span id="page-26-4"></span>**A Configuration Files**

```
File 1 /opt/open-xchange/dmf/worker/etc/dmf-worker.yml
```

```
1 micronaut:
2 # The Worker exposes web services for metrics.
       # SSL configuration
       # Required for production environments.
       # See https://docs.micronaut.io/latest/guide/index.html#https for details.
       ssl:
         enabled: true
         key-store:
           9 path: file:/opt/open-xchange/dmf/certs/keystore.p12
           type: PKCS12
           password:
         port: 8443
       application:
         ..<br>name: worker
       metrics:enabled: true
         export:
           prometheus:
              enabled: true
              descriptions: true
              step: PT1M
       22 ####
       # Configure server thread pools.
       24 # See Micronaut doc: https :// docs.micronaut.io/latest/guide/index.html#threadPools
       25 ####
       executors:
         ####
         # The pool where workers are executed.
4 The number of threads must be greater than dmf.worker.jobs.max or there<br>
29 # will be thread queuing which will cause jobs to wait.<br>
22 ####<br>
worker-executor:<br>
32 ####<br>
worker-executor<br>
24 # No more than the number of th
         # will be thread queuing which will cause jobs to wait.
         31 ####
         worker-executor:
           name: worker-executor
            # No more than the number of threads
           type: fixed
           number-of-threads: 100
37 ####<br>38 #Th
         # The pool where non worker threads are executed. This is mainly related to log
39 # processing.<br>40 # The number
         # The number of threads must be at least equal to worker-executor
```
![](_page_27_Picture_1.jpeg)

```
41 ####<br>42 comm<br>43 na
            command-executor:
 43 name: command-executor<br>44 # No more than the num
 44 # No more than the number of threads<br>45 type: fixed
 45 type: fixed<br>46 number-of-tl
 46 number-of-threads: 100<br>47 http:
 47 http:<br>48 ser
 48 services:<br>49 ####
 49 ####
 4 Configure the HTTP connection properties for the doveadm HTTP APIs.<br>
# This configuration is shared for all defined doveadm HTTP configura<br>
# This is where SSL can be enabled and configured.
              # This configuration is shared for all defined doveadm HTTP configurations.
 52 # This is where SSL can be enabled and configured.<br>53 ##### doveadm:<br>55 # ssl:
              53 ####
         doveadm:<br># ssl
 55 # ssl:<br>56 # en<br>57 # tr
         # enabled: true<br># trust-store:
 57 # trust-store:<br>58 # path: file
 58 # path: file:/opt/open-xchange/dmf/certs/doveadm.p12<br>59 # password:
 59 # password:<br>60 # type: PKC
 60 # type: PKCS12<br>61 security:
 61 security:<br>62 enabled
 62 enabled: true<br>63 #ip-patterns:
            #ip-patterns:
 64 # - 127.0.0.1
 65<br>66
 66 endpoints:<br>67 all:
 67 all:
 68 enabled: true<br>69 sensitive: tr
           sensitive: true
 70<br>71
 71 # Set the basic auth username and password that can be used to reach 72 # any built in endpoint 73 http:
      # any built in endpoint
 73 http:<br>74 adm
 74 admin:<br>75 user<br>76 pass
            username:
          password:
 77<br>78
 78 # This will connect the worker to the DMF Migration database<br>79 # to get/update worker state and get/update migration jobs
 79 # to get/update worker state and get/update migration jobs
 80 datasources:<br>81 default:
 \begin{array}{c} 81 \\ 82 \end{array} default:
 82 # url should use createDatabaseIfNotExist=true if the database will not<br>83 # already exist: https://dev.mysql.com/doc/connector-j/8.0/en/connector
            # already exist: https://dev.mysql.com/doc/connector-j/8.0/en/connector-j-reference-
                 configuration-properties.html
 84 url: jdbc:mysql :// localhost :3306/ migration?createDatabaseIfNotExist=true
 85 username:<br>86 password:
 86 password:<br>87 dialect:
 87 dialect: MYSQL<br>88 driverClassNam
            driverClassName: org.mariadb.jdbc.Driver
 89<br>90
 90 dmf:
         worker:
 92 sources: default<br>93 state:
 93 state:<br>94 #Th
              # The workers initial state. When using the database state type, if the worker has
                    been
 95 # previously started then it will use the initial state in the database to determine
                     how to start.
 96 # Current options:<br>97 # 1. STARTED
 97 # 1. STARTED<br>98 # 2. STOPPED
 98 # 2. STOPPED<br>99 initial: STARTE
99 initial: STARTED<br>100 # The way the wo
100 # The way the worker will collect and store its state.<br>101 # Options:
101 # 0ptions:<br>102 # 1. da
102 \qquad \qquad \qquad 1. database - uses the DMF migration database<br>103 \qquad \qquad \qquad 2. config - uses this config to get the initi
              # 2. config - uses this config to get the initial state and max jobs
104 type: database<br>105 iobs:
            jobs:
106 cache:
107 <br>108 size: 1000<br>refresh: 5
                 refresh: 5s
109 # Max number of jobs to queue at a time. When using the database state type, if the
```
![](_page_28_Picture_1.jpeg)

```
Worker has previously
110 \qquad # been started, then this value will be ignored and the maxThreads defined for the
                worker will be used.
111
112 # Keep in mind that if the executor pool is smaller than this number then
113 # some jobs will be waiting in the executor pool.<br>114 max: 10
           max: 10115 termination:<br>116 # The max
             # The max time to wait in ms for jobs to complete on application termination
                  before willfully shutting down.
117 # Shutting down the application while jobs are running can leave DMF in a corrupt
                 state if jobs do not complete.
118 # While jobs should shutdown quickly when abort is called, this should be set to a
                  high value.
119 timeout: 30000
120 poller:<br>121 # The
121 # The job poller type. Current options:<br>122 # 1 database - collects iobs from t
             # 1. database - collects jobs from the DMF migration database
123 # 2. simulator - creates simulated jobs meant for testing other parts of DMF
124 type: database<br>125 simulator:
125 simulator:<br>126 max-jobs
126 max-jobs: 5<br>127 max-wait-ms
               max-wait-ms: 0128 identity:<br>129 # Ident
           # Identifies a group of DMF workers. This should be the same for all DMF workers
                that service a particular Dovecot platform.
130 # This should match a "target" that has been registered with the DMF REST API.
           target: default
132 # Identifies this worker within a group of DMF workers. This should be unique within
                 a target.
133 memberid:
134 # The worker type. Current options:<br>135 # 1. doveadm - uses doveadm to c
135 \# 1. doveadm - uses doveadm to complete the migration job<br>136 \# 2. command - executes the migration command as is
         136 # 2. command - executes the migration command as is
137 # 3. simulator - does not actually run any commands meant for testing the Worker
             roundtrip
138 type: doveadm
139 command:<br>140 loggin
           logging:
141 # Where to redirect standard out and error when running commands<br>142 # Options:
142 # 0ptions:<br>143 # 1. fil
             # 1. file: logs to a file (see file properties)
144 # 2. logger: logs to the logger
145 # 3. off: silences logging<br>146 type: file
             type: file
147 file:<br>148 # T
               # The log file name format. You can use the following specifiers:
149 * * source: the source name<br>150 * * user: the target uid
150 # * user: the target uid<br>151 # * phase: the migration
                # * phase: the migration phase (pre-sync, cutover)
152 # * job: the job id<br>153 # * date: the YYYY-
                   * date: the YYYY-MM-DD date
154 format: "%( source)-%(user)-user-migration.log"
155 location: /app<br>156 delete-on-succ
                delete-on-success: true
157 # Define doveadm properties<br>158 doveadm:
158 doveadm:<br>159 # The
         # The path to the doveadm command
160 path: "/usr/bin/doveadm"
161 # DMF Source specific properties should go under the source name key 162 source:
         source:
163 # If a source is not defined then it will use the default if it exists
           default:
165 ####<br>166 #Th
             # The worker will create a log analyzer which can be used for finding errors (some
                  which
167 # could be automatically resolved) and mailbox statistics.
168 # By setting to false, the following functionality will be lost:
169 # - Find and resolve duplicate UIDs
170 # - Find and resolve failed save due to timeout<br>171 # - Collect errors for the job response
                 - Collect errors for the job response
172 # - Collect sync mail statistics
```
![](_page_29_Picture_1.jpeg)

```
173 ####<br>174 anal
174 analyze-log: true
175 ####
              # If the migration command fails due to mails with duplicate UIDs, then it will
                   attempt
177 # to connect to the source IMAP to move those duplicate mails into a folder called<br>178 # lost+found-<originalFolderName>. If retry is enabled then the command will be
              # lost+found-<originalFolderName>. If retry is enabled then the command will be
                   rerun.
179 # Duplicates can only be found if analyze-log is enabled.<br>180 *****
              180 ####
181 move-duplicates: false<br>182 ###############
182 ####<br>183 # A
183 # A hack to speed up delta syncs with pop3 uild. It copies the local user's INBOX<br>184 # mailbox to <userHome>/imapc/.INBOX/.INBOX.
184 # mailbox to <userHome>/imapc/.INBOX/.INBOX.<br>185 # This is done after the pre-migration scrip
185 # This is done after the pre migration script but before the migration command<br>186 #####
186 ####
187 copy-imapc-inbox: false<br>188 ****
              188 ####
189 # If using copy-imapc-inbox, this will remove the created imapc folder for the
                   local user.
190 # This is done after the migration command, regardless of outcome, but before<br>191 # any post migration script
191 # any post migration script<br>192 ####
              192 ####
193 remove-imapc-path: false<br>194 ******
194 ####
              # Executes metacache flush for the local user.
196 # This is only done after a successful migration command but before the post
                  migration script.
197 ####<br>198 flus
198 flush-metacache: false<br>199 flush-metacache: false
              199 ####
200 # Executes metacache clean for the local user.<br>201 # This is only done after a successful migrati
              # This is only done after a successful migration command but before the post
                  migration script.
202 ####<br>203 clea
              clean-metacache: false
204 \#\#\#\#205 # Gets the userdb_container value in the file /etc/dovecot/passwd.container for
                   the value of
206 # imapcoptions defined for the user. If imapcoptions is not set for the user , but
                   this is enabled
207 # then it wont be used. The found value can be injected into migration commands
                   with %{mdb:container}
208 ####
209 fetch-container: false
\begin{array}{ccc} 210 & & & \text{***} \\ 211 & & & \text{**} \\ 11 & & & \text{**} \end{array}# The dovecot passwd.container file path that is used when fetch-container is
                   enabled.
212 ####<br>213 cont
              container-file: /etc/dovecot/passwd.container
214 ####<br>215 #Ta
               # Target director config
216 ####
217 director:<br>218 ####
                218 ####
219 # Informs the worker that it should use its director's HTTP API<br>220 # to communicate about the migration. This requires the http co
220 \# to communicate about the migration. This requires the http configuration 221 \# and the HTTP API to exist on a director.
                 # and the HTTP API to exist on a director.
222 ####<br>223 enab
223 enabled: false
224 ####<br>225 # Cu
225 # Currently not supported<br>226 ####
                 226 ####
227 use-sourcehost: false
228 ####<br>229 # In
                 # Inform the director layer via the HTTP API about being managed by this backend
                      .
230 # If use-director property is set then this will use the directors IP.<br>231 ####
231 \text{***}<br>
232 \text{***} \text{***}232 move-user: false<br>233 ####
              ####
234 # Properties to configure counting of mailbox messages and size
```
![](_page_30_Picture_1.jpeg)

```
235 \text{***}<br>236 \text{conv}236 count:<br>237 ####
237 ####
238 # Collect local mailbox stats after the pre migration script but before the<br>239 # migration command The results are simply logged
239 # migration command. The results are simply logged.<br>240 #####
240 ####<br>241 pre:
              pre: true
242 ####<br>243 # Co
243 # Count the number of saved and expunged mails during the migration command.<br>244 # The results are stored with the job response as the sync saved and expunge
              # The results are stored with the job response as the sync saved and expunged
245 # message counts.<br>246 # Sync stats can
246 # Sync stats can only be collected if analyze-log is enabled.<br>247 #####
247 ####<br>248 sync
248 sync: true<br>249 ##############
249 ####<br>250 # Co
250 # Collect local mailbox stats after the successful migration command but
251 # before the post migration script. The results are stored with the job<br>252 # response as the target mailbox size and message count.
252 # response as the target mailbox size and message count.<br>253 ####
253 ####<br>254 post
254 post: true<br>255 ###################
255 ####<br>256 # Co
256 # Collect the remote mailbox stats after the successful migration command but
              # before the post migration script. The results are stored with the job
258 # response as the origin mailbox size and message count.
259 ####<br>260 remo
              remote: true
261 ####<br>262 #Th
               # The protocol to use when executing the remote count if the default command
                  will be used.
263 # 0ptions:<br>264 # - dove
               264 # - doveadm: doveadm -o doveadm_password=<doveadm.password > mailbox status -u
                  <ruid >
265 # -S <doveadm.host >:<doveadm.port > "messages vsize" INBOX/* INBOX *
              266 # - imapc: doveadm -o imapc_ssl=<imaps/no> -o imapc_host=<sourcehost > -o
                  imapc_user=<ruid >
267 # -o imapc_password=<password > -o imapc_port=<port > -o mail=imapc:
268 # mailbox status -u <uid> "messages vsize" INBOX /* INBOX *
269 ####<br>270 remo
              remote-protocol: imapc
271 ####<br>272 #Wh
               # When enabled, the remote mailbox count by default will execute doveadm mailbox
                    status
273 # using the doveadm remote protocol. This can be overridden by defining the
                  command
274 # with the sourcehost definition. It can also be overridden here which will take
                   precedence.
275 # The format here is the common command format. However , there are restrictions
                   to this.
276 # The root command "doveadm" and sub command "mailbox status" with fields "
                  messages vsize" will
277 # always be used and without debug or verbosity , and will use a tab formatter.
                  Do not change these
278 # or it will corrupt the counting. The only important thing to include are
                  setting overrides and
279 # mailbox status mailbox patterns.
280 # Format:<br>281 # name:
281 # name: doveadm<br>282 # options:
              # options:
283 # -
284 # name: -o
              285 # value: "imapc_user =%{mdb:ruid}"
286 # -
287 # name: -o<br>288 # value: "
288 # value: "imapc_password=%{conf:imapc_master_password}"<br>289 # -
289 # -
290 # name: -o<br>291 # value: "
               291 # value: "imapc_host =%{mdb:sourcehost }"
292 #<br>293 #
293 # name: -o
294 # value: "mail=imapc:"<br>295 # sub-command:
              # sub-command:
296 # name: mailbox status
```
![](_page_31_Picture_0.jpeg)

![](_page_31_Picture_1.jpeg)

```
297 # arguments:<br>298 # - "messa
298 \text{*} \text{-} "messages vsize"<br>299 \text{*} \text{-} "INBOX/*"
299 # - "INBOX/*"<br>300 # - "INBOX"
\begin{array}{ccc} 300 & & \# & - & "INBOX" \\ 301 & & & \# & - & "*" \end{array}301 # - "*"<br>302 # options
                 # options:<br># -
303
304 # name: -u<br>305 # value: "
305 # value: "%{mdb:uid}"
                 306 ####
307 remote-command:<br>308 ####
308 \text{***} \text{***}<br>309 \text{***} Pr
309 # Properties to configure retrying the migration command after a failure.
310 ####<br>311 retr
              retry:
312 ####<br>313 #Ma
313 # Max number of retries for doveadm sync errors which are non fatal.<br>314 # To override any specific error code, use code-max.
314 # To override any specific error code, use code-max.<br>315 ####
315 ####<br>316 max:
                 max: 1317 \text{***}<br>318 \text{***} \text{**} \text{**}318 # The amount of time in ms to sleep before retrying the migration command.<br>319 # To override any specific error code, use code-sleep.
                 # To override any specific error code, use code-sleep.
320 ####
321 sleep: 5000<br>322 ####
                 # # # #"323 # Override for max on the error code level. Format is:<br>324 # code-max:
\begin{array}{ccc}\n 324 \\
 325\n \end{array} # \begin{array}{ccc}\n 324 \\
 \text{mod}822\n \end{array}325 # <code>: <num_retries><br>326 ####
326 ####<br>327 code-
                 code-max:
328 134: 2<br>329 75: 4
329 75: 4<br>330 ####
                 330 ####
331 # Override for sleep on the error code level. Format is:<br>332 # code-sleep:
332 # code-sleep:<br>333 # <code>: <
                 # <code>: <time_in_ms>
334 ####<br>335 code
                 code-sleep:
336 75: 15000
337 ####<br>338 # Bv
                # By default, retries will not run in debug mode.
339 \qquad # To enable debug mode for retries, set the flag below to true:<br>340 \qquad # <debug-mode>: <true>
340 # <debug-mode>: <true><br>341 #NOTE: Retry with debug
                # NOTE: Retry with debug is only used when storage timeout is detected
342 # on previous attempt.<br>343 #####
343 ####
344 debug-mode: false
345 ####<br>346 #Pr
346 # Properties to define connection to a local DoveAdm HTTP API.<br>347 # Currently this is only used when the director is enabled.
347 # Currently this is only used when the director is enabled.
348 ####<br>349 #htt
349 #http:<br>350 # url
350 # url: "https :// doveadmhttpapi"
351 # username:<br>352 # password:
352 # password:
353 # director-tag: aa
354 # use-only-tagged: false<br>355 ####
355 ####<br>356 #Pr
356 # Properties for running doveadm commands on the Source using
               # the doveadm protocol
358 ####<br>359 #dov
              #doveadm:
360 # password:
361 # host:
362 # port: 24245
363 ####<br>364 #IM
              # IMAP connection properties use to inject into commands or use
365 # for connecting to a users mailbox. You may specify some or all properties.
366 # For IMAP connections, these will override values defined with the job.<br>367 #####
              ####
368 imapc:
```
![](_page_32_Picture_0.jpeg)

![](_page_32_Picture_1.jpeg)

```
369 host:<br>370 host:
370 port:<br>371 prefi
371 prefix:
372 master-user:<br>373 master-passw
373 master-password:
374 ####<br>375 # Sp
375 # Specify java mail api properties here<br>376 ####
376 ####
377 session-properties:<br>378 ####
             378 ####
379 # Properties to configure commands accessible by the worker to be executed<br>380 # during the specific migration phases.
             # during the specific migration phases.
381 #<br>382 #
             # pre: executed prior to the migration command and some other configurable
                 operations.
383 # sync: Overrides the migration command.<br>384 # post: executed after a successful migr
             # post: executed after a successful migration command and some other configurable
                 operations.
385 # failure: executed after a migration command failure. When retries are enabled ,
                 this is
386 # only executed if the last retry is a failure, otherwise post is executed.
387<br>388
             # Commands can have properties injected into them:
389 \# MDB formatters are used like \frac{1}{2} where X can be: md5path, 2chrruid,
                 container ,
390 # uid, ruid, sourcehost, source, sourcepasswd, imapcoptions, email, sourceport,
                  imapc_ssl , exclude
391 \# Conf formatters are used like \frac{1}{2} (conf:Y), where Y can be any value defined in
                 the "inject" config
392 # or: imapc_host , imapc_master_password , imapc_master_user , imapc_prefix ,
                 imapc_port
393 ####<br>394 comm
394 command:<br>395 ####
395 ####<br>396 # Cu
396 # Custom properties that can be defined and injected into the migration or<br>397 # other definable commands. For example, if you define:
397 # other definable commands. For example, if you define:<br>398 # inject:
              # inject:
399 # test: value<br>400 # then you can ha
               # then you can have a command "doveadm backup -o setting=%{conf:test}" and the
                   command
401 # would resolve to "doveadm backup -o setting=value"<br>402 # The order of injection is:
               # The order of injection is:
403 # 1. inject properties<br>404 # 2. user properties -
404 * 2. user properties - from job<br>405 * 3. imapc properties - from co
               405 # 3. imapc properties - from config
406 ####<br>407 inje
407 inject:<br>408 ####
408 ####
               # Overrides the migration command during pre-sync.
410 #
411 \qquad # Format + Example:<br>412 \qquad # sync:
412 # sync:<br>413 # syn
               # sync:
414 # name: doveadm<br>415 # options:
415 # options:<br>416 # -
416 # -
417 # name: -o<br>418 # value: "
                         value: "imapc_user=%{mdb:ruid}"
419 # -
420 # name: -o<br>421 # value: "
               421 # value: "imapc_password =%{ conf:imapc_master_password }"
422 # -
423 # name: -o<br>424 # value: "
424 # value: "imapc_host=%{mdb:sourcehost}"<br>425 # sub-command:
425 # sub-command:<br>426 # name:back
               426 # name: backup
427 \qquad # flags: -R<br>428 # arguments
                       arguments: "imapc:"
429 * options:<br>430 * -430 # -
431 \text{mm} \text{mm} \text{-}u
432 # value: "%{mdb:uid}"
```
![](_page_33_Picture_0.jpeg)

<span id="page-33-0"></span>433 ####<br>434 sync 434 sync:<br>435 **\*\*\*** 435 ####<br>436 # Ex 436 **# Example:**<br>437 **# pre:** 437 # pre:<br>438 # na 438  $\begin{array}{ccc} 4 & \text{name: echo} \\ 439 & \text{4} \\ 439 & \text{5} \\ 439 & \text{6} \\ 439 & \text{6} \\ 439 & \text{7} \\ 439 & \text{8} \\ 439 & \text{8} \\ 439 & \text{9} \\ 439 & \text{10} \\ 439 & \text{11} \\ 439 & \text{12} \\ 439 & \text{13} \\ 439 & \text{14} \\ 439 & \text{15} \\ 439 & \text{16} \\ 439 & \text{17} \\ 439 & \text{18} \\ 43$ arguments: "%{mdb:uid}" 440 ####<br>441 pre: 441 pre:<br>442 sync sync: 443 post:<br>444 failu 444 failure:<br>445 **failure**: 445 ####<br>446 # 0v 446 # Overrides the migration command during cutover. See sync for format. 447 ####<br>448 cuto 448 cutover:<br>449 pre: 449 pre:<br>450 sync 450 sync:<br>451 post: 451 post:<br>452 failu .<br>failure: 453 ####<br>454 #By # By default, the doveadm migration command is the only step that will mark a migration 455 # as failed if it fails. All other steps by default will not mark a migration as failed 456  $\quad$  # if they fail, however, they can be configured to do so.<br>457  $\quad$  # Note: this will cause the post migration failure comman # Note: this will cause the post migration failure command to be executed 458 #<br>459 # 459 **#** Supported steps:<br>460 **#** director-use 460 **#** director-use-sourcehost<br>461 **#** director-move-user 461 **#** director-move-user<br>462 **#** pre-migration-comm 462 # pre-migration-command<br>463 # post-migration-comman 463 **#post-migration-command**<br>464 **#copy-imapc-inbox** 464 **#** copy-imapc-inbox<br>465 **#** remove-imapc-inb 465 **#** remove-imapc-inbox<br>466 **#** count-local-pre 466 **#** count-local-pre<br>467 **#** count-local-pos 467 # count-local-post 468 **#** count-remote<br>469 **#** flush-metaca 469 **#** flush-metacache<br>470 **#** clean-metacache 470 # clean-metacache 471<br>472 472 # Use the step name as key and true as value to enable failure<br>473 # Example that will marek the migration as failed if the pre-m # Example that will marek the migration as failed if the pre-migration-command step fails:  $474$   $\qquad$   $\qquad$ 475 # pre:<br>476 # pr 476 **#** pre-migration-command: true<br>477 **####**  $477$   $478$   $478$ 478 failure-flags: 479 #### 480 **# Failure flags for pre-sync phase**<br>481 **##############** 481 ####<br>482 pre: 482 pre:<br>483 #### 483 ####<br>484 #Fa # Failure flags for cutover phase 485 ####<br>486 cuto cutover: